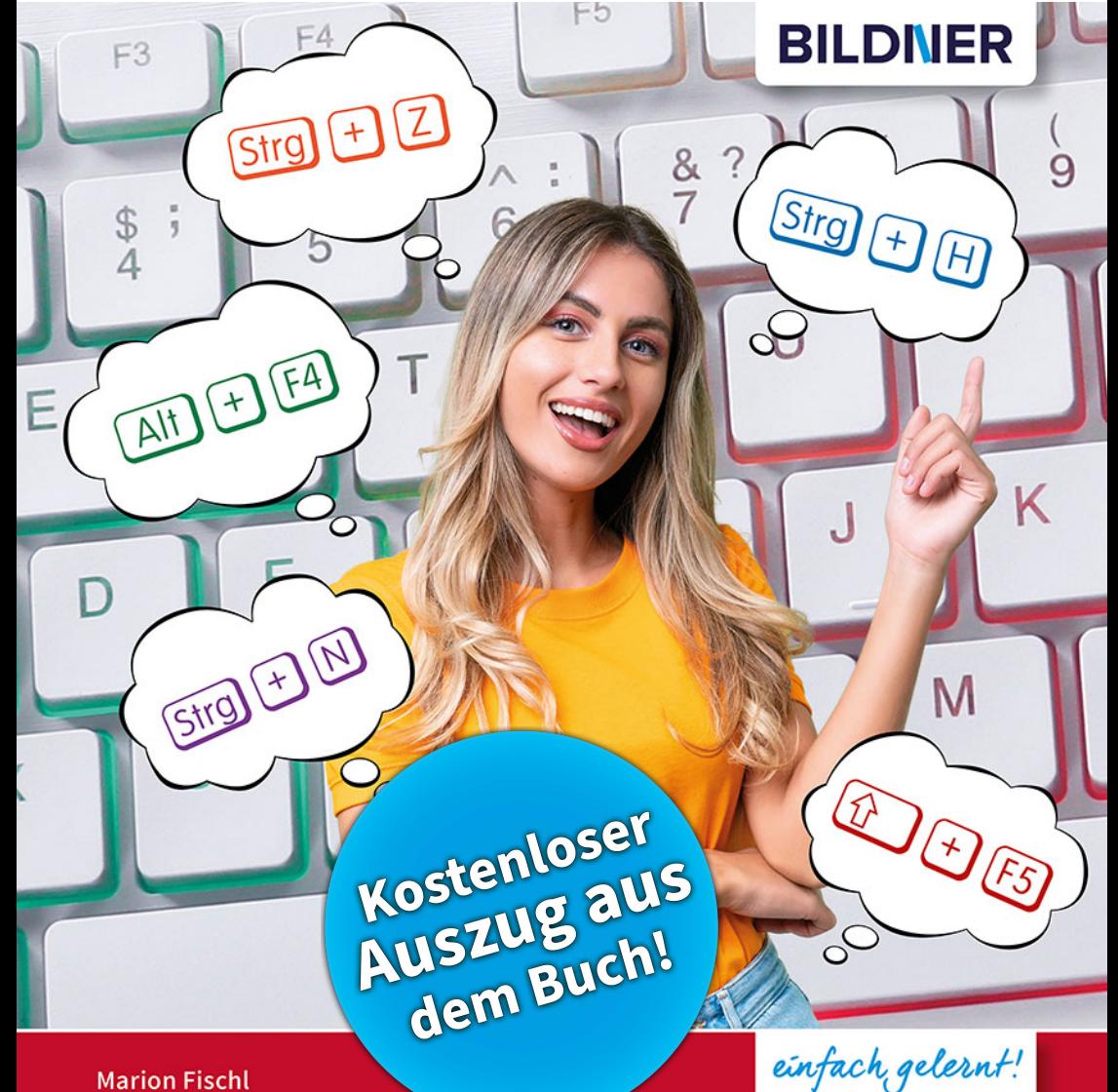

**Marion Fischl** 

# **1000 schnelle Tasten**

# für Windows und Office

- Für Windows 11 / Office 2021 & ältere Versionen
- Praktische Tastenkürzel für Windows, Word, Excel, PowerPoint, Outlook und weitere Programme

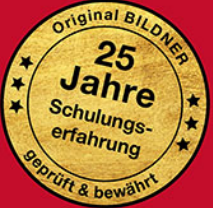

Verlag: BILDNER Verlag GmbH Bahnhofstraße 8 94032 Passau

http://www.bildner-verlag.de info@bildner-verlag.de

#### **ISBN: 978-3-8328-0672-9 Bestellnummer: 0688**

Autorin: Marion Fischl Lektorat und Satz: Anja Schmid Herausgeber: Christian Bildner

Druck: CPI Clausen & Bosse GmbH, Birkstr. 10, 25917 Leck

#### © 2024 BILDNER Verlag GmbH Passau

Die Informationen in diesen Unterlagen werden ohne Rücksicht auf einen eventuellen Patentschutz veröffentlicht. Warennamen werden ohne Gewährleistung der freien Verwendbarkeit benutzt. Bei der Zusammenstellung von Texten und Abbildungen wurde mit größter Sorgfalt vorgegangen. Trotzdem können Fehler nicht vollständig ausgeschlossen werden. Verlag, Herausgeber und Autoren können für fehlerhafte Angaben und deren Folgen weder eine juristische Verantwortung noch irgendeine Haftung übernehmen. Für Verbesserungsvorschläge und Hinweise auf Fehler sind Verlag und Herausgeber dankbar.

Fast alle Hard- und Softwarebezeichnungen und Markennamen der jeweiligen Firmen, die in diesem Buch erwähnt werden, können auch ohne besondere Kennzeichnung warenzeichen-, markenoder patentrechtlichem Schutz unterliegen.

Das Werk einschließlich aller Teile ist urheberrechtlich geschützt. Es gelten die Lizenzbestimmungen der BILDNER Verlag GmbH Passau.

# **Vorwort**

Computer sind aus dem heutigen Alltag nicht mehr wegzudenken. Um diese sinnvoll zu nutzen, reicht es nicht, die einzelnen Anwendungen zu kennen, sondern diese auch schnell und sicher zu bedienen. Dabei helfen Ihnen Tastenkombinationen.

#### **An wen wendet sich dieses Buch?**

Wenn Sie regelmäßig mit Windows und den Office-Anwendungen arbeiten, wissen Sie, dass Sie bestimmte Befehle immer wieder benötigen. Dabei über die Maus die Menüs zu benutzen, kostet Zeit. Einfacher geht es mit Tastenkombinationen (engl. *shortcuts*), die bestimmte Befehle ausführen. Dabei bleiben die Hände auf der Tastatur und die weitere Eingabe kann schnell wieder aufgenommen werden.

Windows und Office bieten eine große Bandbreite an Shortcuts, jedoch kennen viele Benutzer nur einen Bruchteil der Möglichkeiten. Dieses Buch hilft Ihnen dabei, die passenden Tastenkombinationen für Ihre Arbeit zu finden.

#### **Über dieses Buch**

In diesem Buch sind die Tastenkombinationen nach Anwendungen geordnet. Innerhalb der einzelnen Kapitel werden diese dann nach Bearbeitungsschwerpunkten gegliedert, um Ihnen die Benutzung zu erleichtern. Darüber hinaus steht Ihnen ein Index zum schnellen Auffinden des benötigten Tastenkürzels zur Verfügung.

In Kapitel 2 erfahren Sie, wie Sie eigene Tastenkombinationen festlegen und so das Arbeiten am PC für Sie komfortabler gestalten.

Neben allgemeinen Hinweisen zur Verwendung dieses Buches finden Sie nachfolgend Informationen zu den Tastenbezeichnungen. Manche Tasten sind unter verschiedenen Namen bekannt. Damit Sie wissen, welche Sie drücken müssen, werden hier alle Bezeichnungen aufgelistet.

#### **Wichtige Hinweise zum Gebrauch**

- Die Tastenkürzel gelten für die Windows-Versionen Windows 11 und Windows 10 sowie für Office 2021, Office 2019 und Office 2016. Viele der Tastaturbefehle sind versionsunabhängig.
- Wenn Sie hinter einer Tastenkombination die Zahlen 10 oder 11 finden, zeigt das, für welche Windows-Version diese gilt, also für Windows 10 oder 11. Fehlen diese, so ist der Shortcut für alle beiden Versionen gültig.
- Tasten, die Sie gleichzeitig drücken müssen, sind durch ein + gekennzeichnet.
- Für einige Tastenkombinationen benötigen Sie einen **Ziffernblock**, auch manchmal als **Nummernblock** bezeichnet, der auf vielen Notebook-Tastaturen fehlt. In diesem Fall müssen Sie leider auf die Verwendung dieses Shortcuts verzichten. Microsoft verwendet für den Ziffernblock die Bezeichnung **Zehnertastatur**.
- Zudem gibt es Tasten, die sowohl auf dem Ziffernblock als auch im Hauptteil der Tastatur zu finden sind, von denen aber die Version auf dem Ziffernblock für die angegebene Kombination nicht funktioniert. Sie sind mit dem Kürzel **(n. Z.)** gekennzeichnet.
- **Schreibweise:** Befehle, Bezeichnungen von Schaltflächen und Beschriftungen von Dialogfenstern sind zur besseren Unterscheidung farbig hervorgehoben, zum Beispiel Register Ansicht, Schaltfläche Kopieren.

#### **Tastenbezeichnungen**

- Die Eingabetaste (←) ist auch als Enter- oder Returntaste bekannt. Damit beginnen Sie in Textdokumenten eine neue Zeile.
- **Mit**  $\bigoplus$  $\bigoplus$  $\bigcap$  $\bigoplus$  sind die **Pfeiltasten** gemeint. Mit ihnen bewegen Sie normalerweise den Cursor in Dokumenten nach links und rechts bzw. nach oben und unten.
- **n** Die Rücktaste  $\boxed{\Leftrightarrow}$  wird auch als Backspace-, Rückschritt-, Löschoder **Korrekturtaste** bezeichnet. Mit ihr löschen Sie in Dokumenten einzelne Zeichen. Sie befindet sich über der Eingabetaste.
- **EXPRIMENT Synonyme Begriffe für die Umschalttaste** (1) sind auch **Hochstell-** und **Shift-Taste**. Mit ihr werden Buchstaben großgeschrieben. Diese Taste ist auf der Tastatur zweimal vorhanden, jeweils links und rechts außen auf Höhe der untersten Buchstabenreihe.
- **Die Leertaste** Reent man auch als **Space-Taste**. Man verwendet sie, um zwischen Wörtern ein Leerzeichen zu setzen.
- **Mit # ist die Windowstaste** gemeint. Diese kann verschieden aussehen, je nach Tastatur. Die Vierecke in diesem Symbol können gerade oder geschwungen sein.

Da manche Tastaturen auch eine englische Beschriftung aufweisen, hier eine kleine Übersicht:

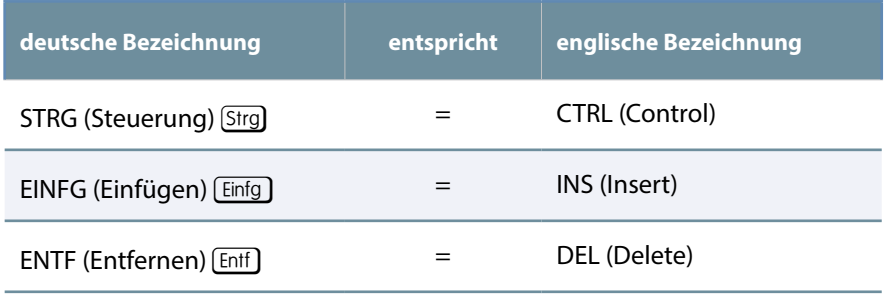

#### **Karteikarten im Buch**

Am Ende der Kapitel 1 und 2 finden Sie Karteikarten mit den gängigsten Tastenkombinationen. Sie können diese Karten ausschneiden und neben Ihren Computer legen, um Sie immer im Blick zu haben. So müssen Sie nicht immer wieder das Buch aufschlagen.

Zudem gibt es am Ende des Buches Blankokarteikarten, die Sie ausschneiden und auf die Sie die Tastenkürzel eintragen können, die Sie in Ihrem Arbeitsalltag am häufigsten benötigen.

Sie können die Blankokarteikarten aber auch nutzen, um darauf die selbst erstellten Tastaturbefehle zu notieren (siehe Kapitel 2).

# **Inhalt**

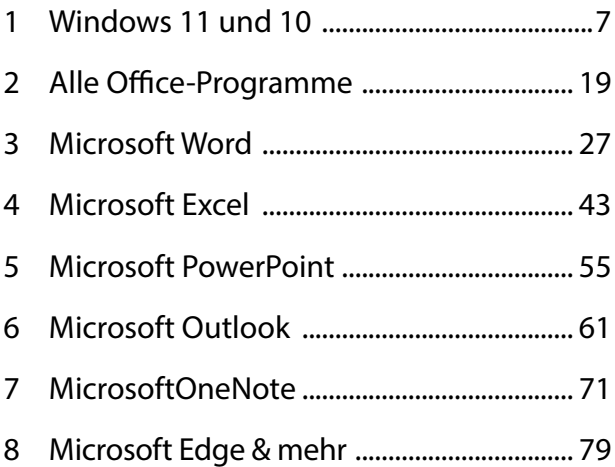

# T Windows<br>11 und 10 11 und 10

# **Allgemein**

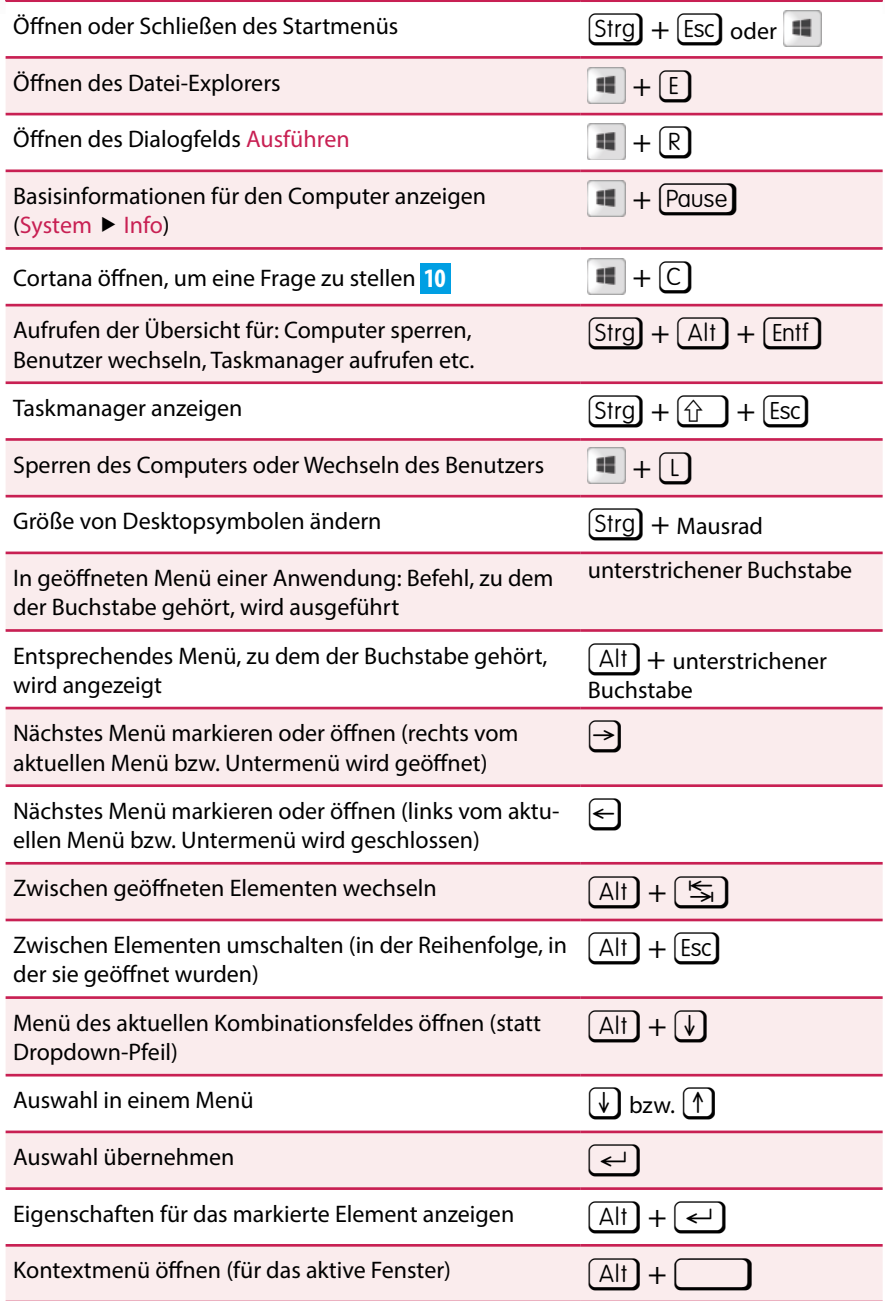

# **Allgemein**

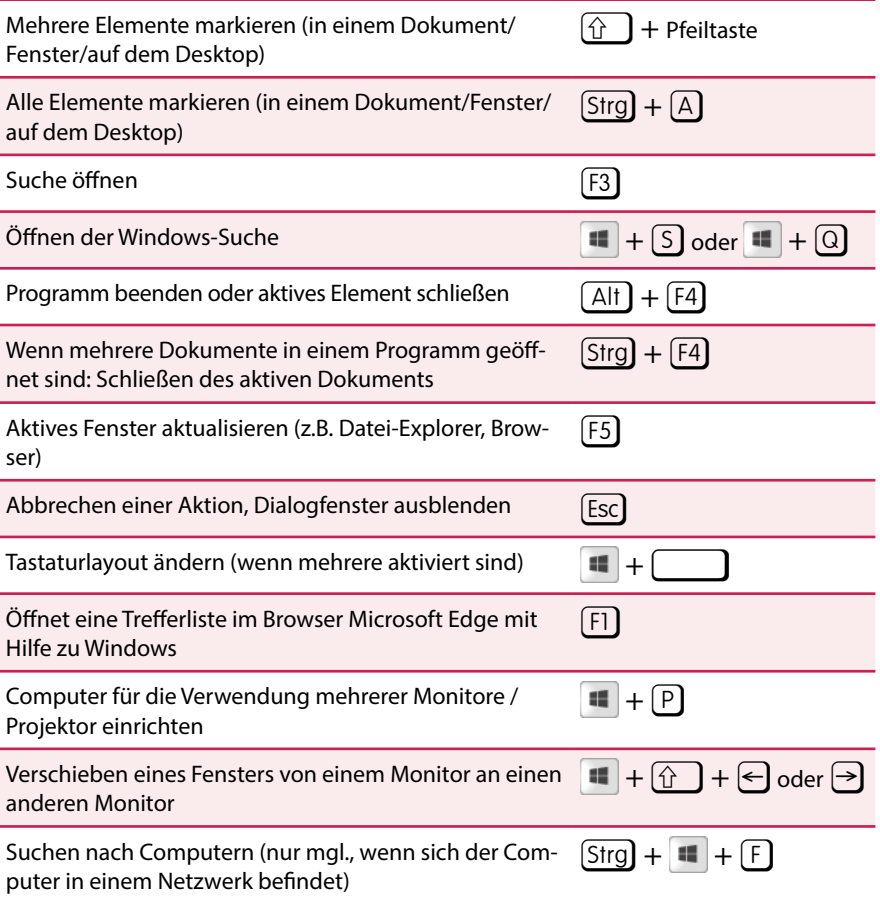

### **Kopieren, löschen, Aktion rückgängig machen**

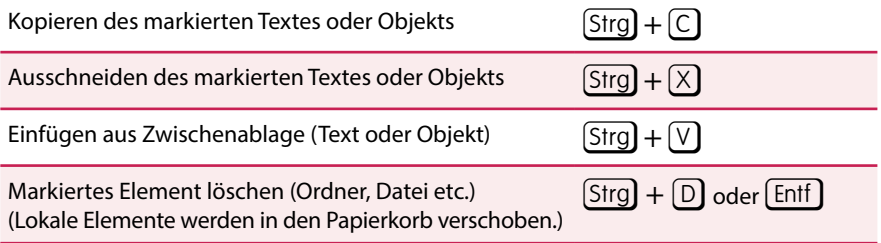

## **Kopieren, löschen, Aktion rückgängig machen**

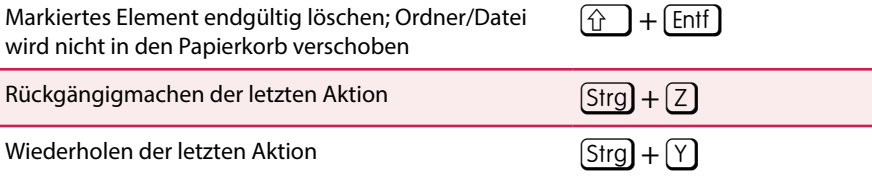

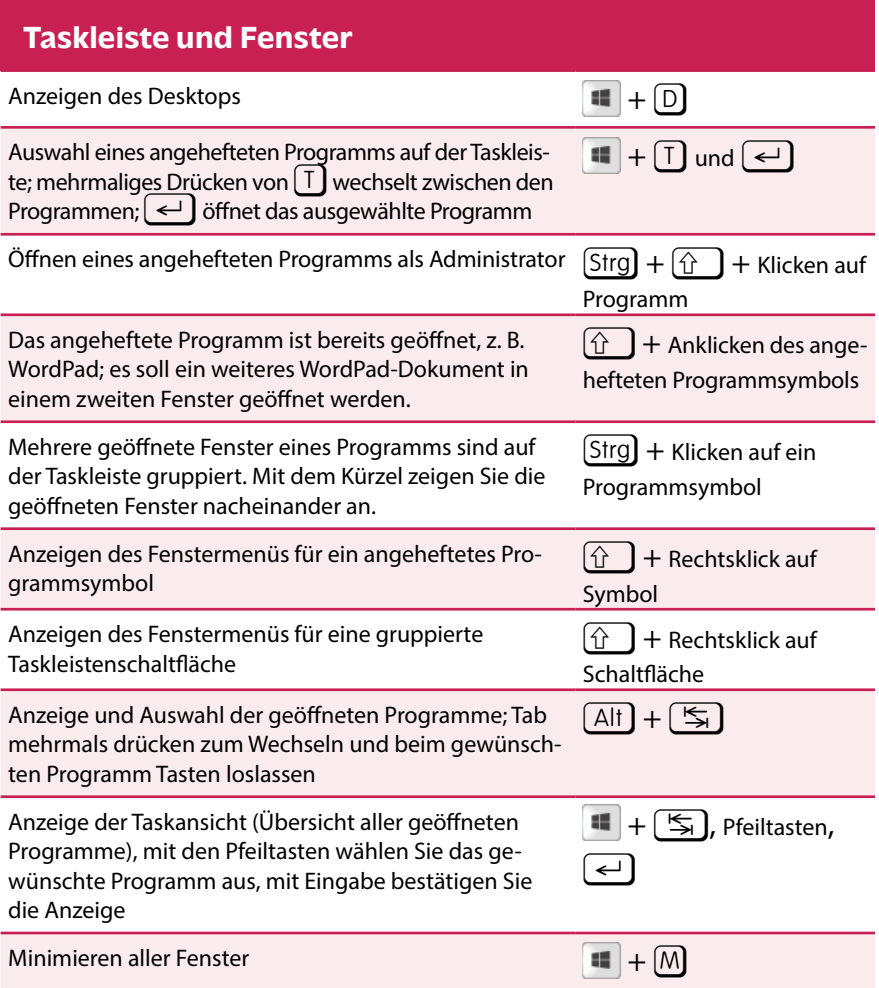

#### **Taskleiste und Fenster**

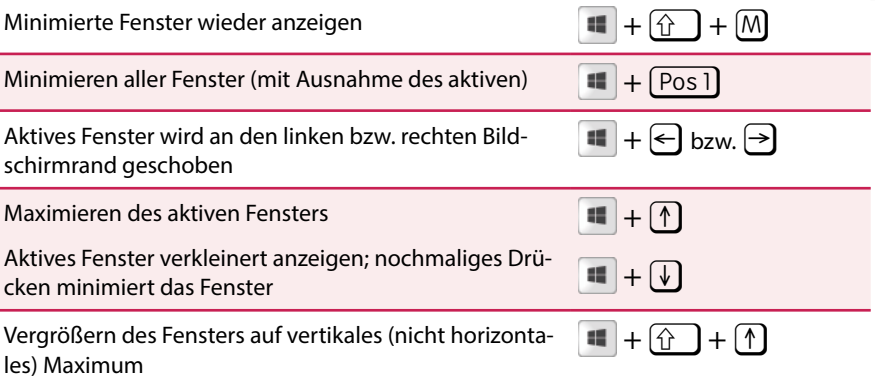

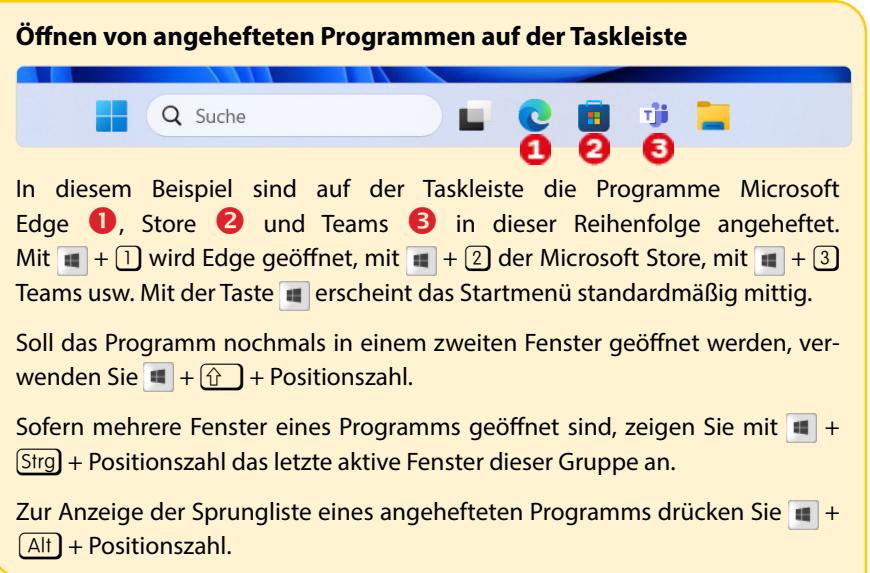

#### **Tastenkombinationen anpassen**

In den Office-Anwendungen können Sie Tastenkombinationen Ihren Bedürfnissen anpassen. Sie können einem Befehl, einer Formatierung, einem Makro etc. eine spezielle, für Sie passende Kombination zuordnen, um so noch schneller häufig verwendete Befehle zu nutzen. Ebenso können Tastenkombinationen entfernt werden. So gehen Sie dabei vor:

- **1** Öffnen Sie die Registerkarte Datei und wählen Sie Optionen. Es erscheint das Dialogfeld X-Optionen (je nachdem, in welcher Anwendung Sie dies machen, heißt das Dialogfeld anders: In Word z. B. sehen Sie den Titel Word-Optionen).
- **2** Wählen Sie im Dialogfeld links die Kategorie Menüband anpassen.
- **3** Klicken Sie unten links auf das Feld Tastenkombinationen: Anpassen. Es öffnet sich das Dialogfeld Tastatur anpassen.

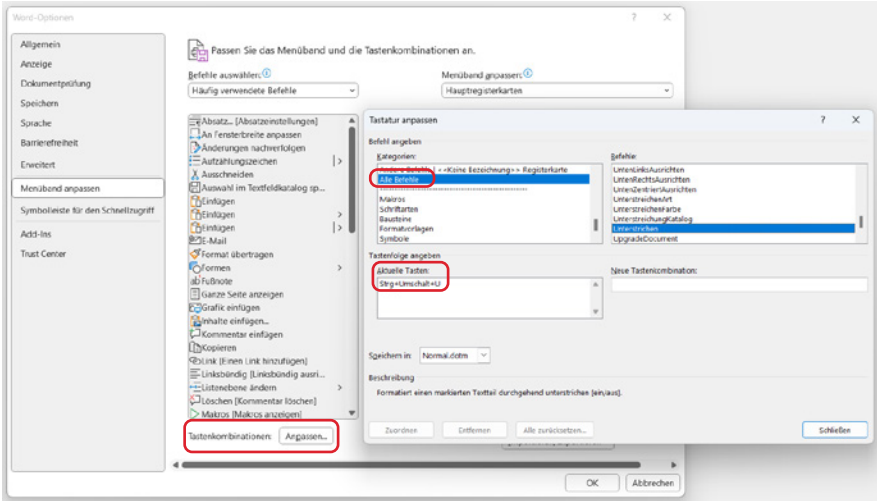

**4** Wählen Sie links im Menü Kategorie die Option Alle Befehle. (Da diese Auswahl alle Befehle beinhaltet, ist sie sehr lang. Wenn Sie wissen, in welcher Kategorie der von Ihnen gesuchte Befehl ist, dann können Sie die Liste auch einschränken, indem Sie eine andere Kategorie wählen.)

- **5** Rechts sehen Sie nun alle Befehle. Wählen Sie denjenigen, den Sie ändern möchten, und klicken Sie darauf. Im Feld Aktuelle Tasten können Sie sehen, welche Tastenkombination diesem Befehl zugeordnet ist (bleibt das Feld leer, sind noch keine Tasten zugeordnet). Sie können unter Beschreibung sehen, welche Aktion mit diesem Befehl ausgeführt wird.
- **6** Gehen Sie mit dem Cursor in das Feld Neue Tastenkombinationen und drücken Sie dann auf Ihrer Tastatur diejenigen Tasten zusammen, die Sie verwenden wollen. Die Tastenkombination wird automatisch in dem Feld angezeigt.
- **7** Klicken Sie dann auf den Befehl Zuordnen. Dem Befehl ist nun diese Tastenkombination zugeordnet.
- **8** Wenn Sie alle Änderungen vorgenommen haben, klicken Sie auf den Befehl Schließen.

#### **Tastenkombination entfernen - so geht's:**

- **1** Wie oben in den Schritten 1 bis 5 beschrieben, öffnen Sie die passenden Dialogfelder. Wählen Sie den Befehl, dessen Kombination Sie entfernen wollen.
- **2** Markieren Sie die Tastenkombination dieses Befehls im Feld Aktuelle Tasten. Klicken Sie auf den Befehl Entfernen.
- **3** Nun können Sie dem Befehl eine neue Tastenkombination zuweisen (siehe Beschreibung oben) oder es so belassen. Das bedeutet, dass diesem Befehl keine Tastenkombination zugewiesen ist. In beiden Fällen müssen Sie nun auf Zuordnen klicken, um die Änderung zu übernehmen.
- **4** Wenn Sie alle Änderungen vorgenommen haben, klicken Sie auf den Befehl Schließen.

#### **KeyTips anzeigen und verwenden**

Als Alternative zur Maus können die Register und Befehlsschaltflächen auch über die Tastatur aufgerufen werden. Nach dem Drücken der Taste [Alt] zeigt das Menüband zunächst die Tasten an, mit denen Sie die Register aufrufen.

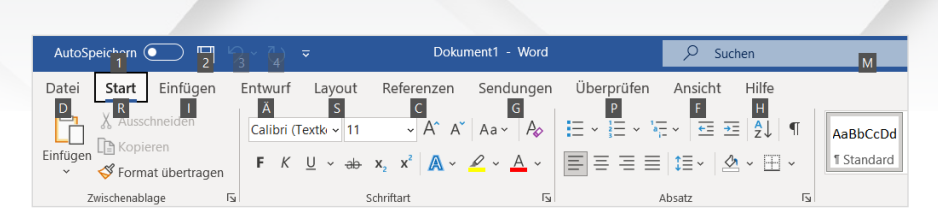

Nach dem Drücken einer Taste, beispielsweise R für das Register START, erscheinen die Tasten zu den Schaltflächen der Registerkarte. Drücken Sie beispielsweise die 3, um markierten Text zu unterstreichen, bzw. um ein Auswahlfeld mit den Möglichkeiten zur

**Office allgemein** 

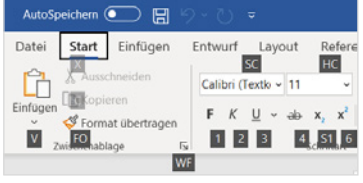

Unterstreichung zu öffnen. Mit dem Aufruf eines Befehls oder Drücken von [Esc] verschwindet die Tastenanzeige wieder.

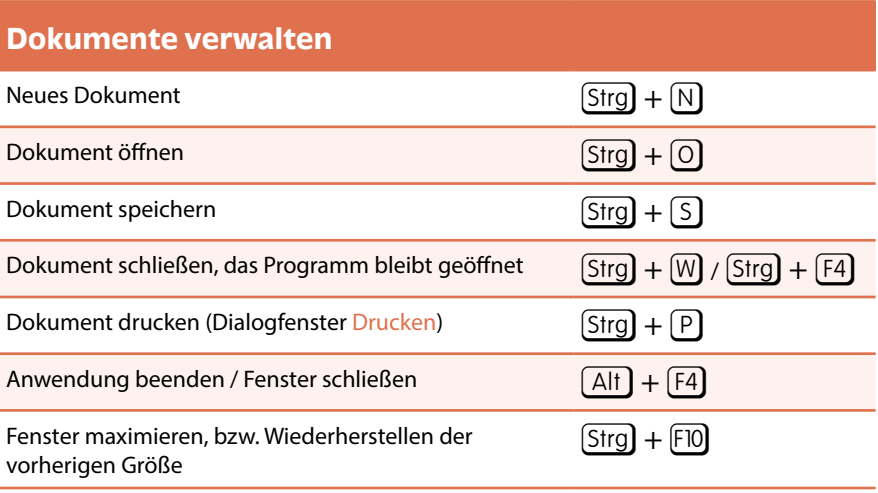

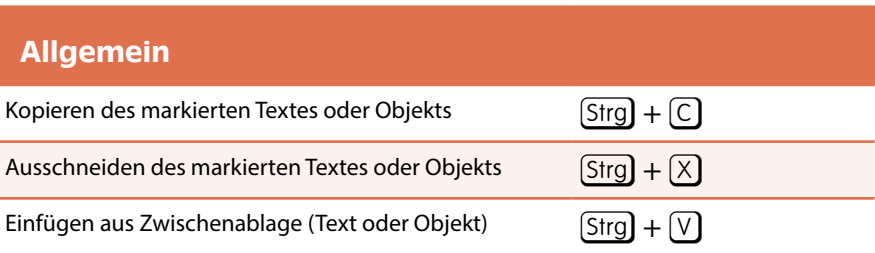

#### **Allgemein**

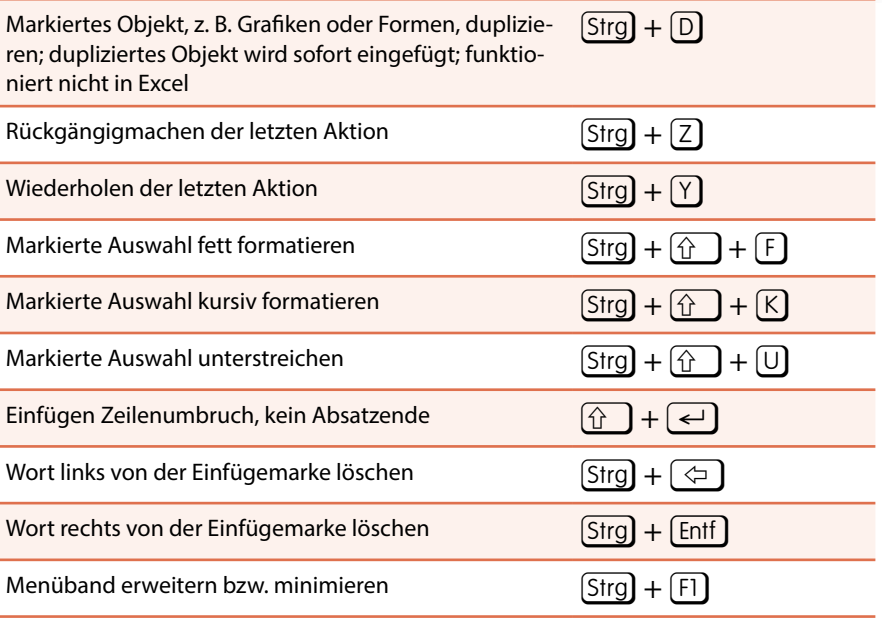

#### **Die Office-Zwischenablage anzeigen**

Bei geöffneter Office-Zwischenablage können dort bis zu 24 Elemente gespeichert und in Word, Excel, PowerPoint etc. eingefügt werden. Schnell öffnen Sie die Zwischenablage, wenn Sie ein Wort markieren und zweimal  $[Strg] + [C]$  drücken. Falls das nicht klappt, müssen Sie die Funktionalität erst aktivieren. Öffnen Sie dazu im Register Start, Gruppe Zwischenablage durch Anklicken des Gruppensymbols den Aufgabenbereich Office-Zwischenablage. Hier klicken Sie unten auf Optionen und wählen Office-Zwischenablage anzeigen, wenn Strg + C zweimal gedrückt wurde.

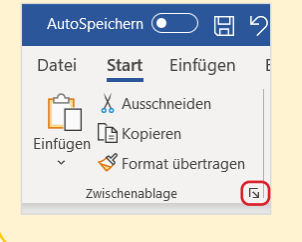

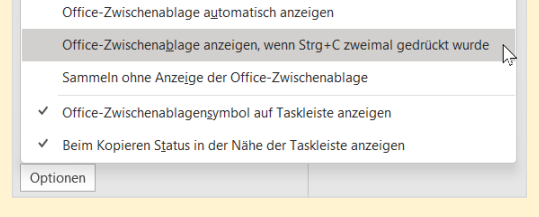

# **Allgemein**

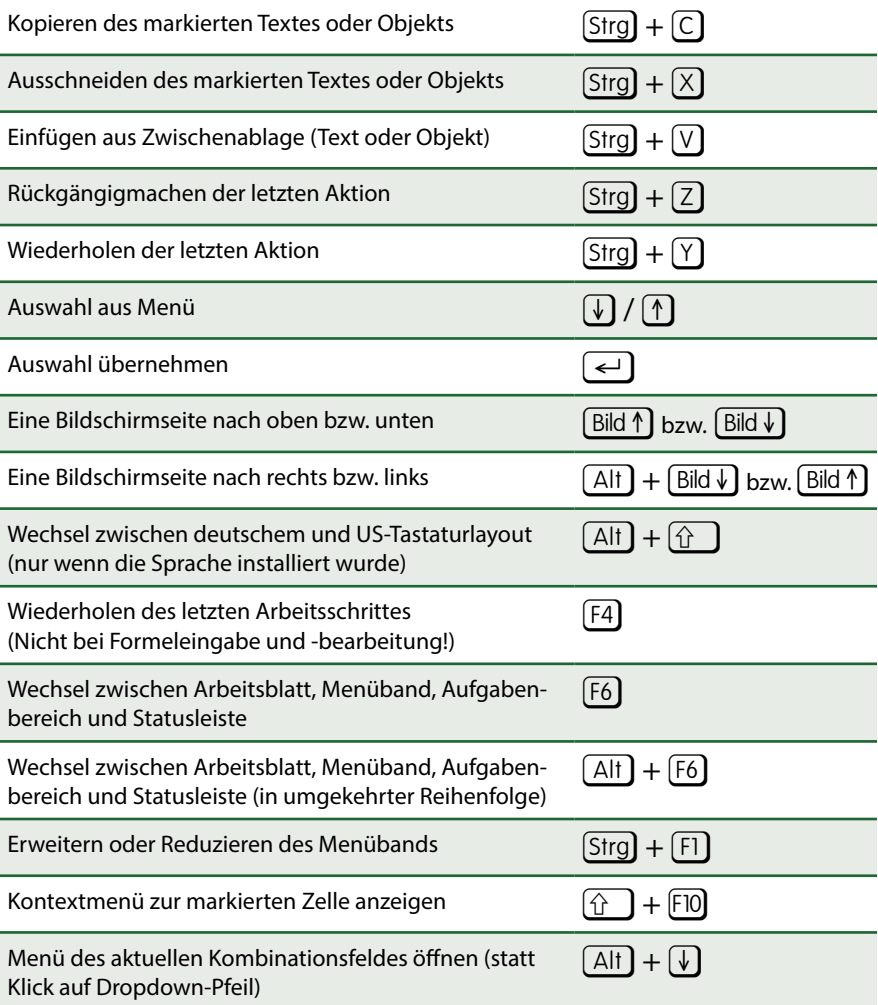

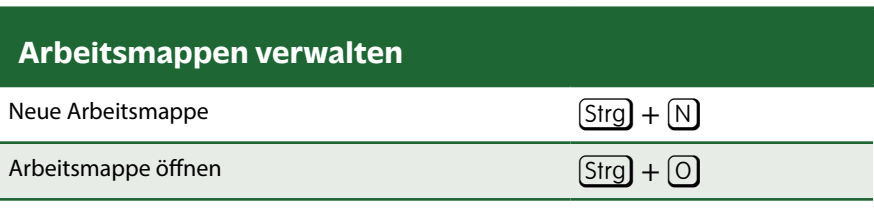

# **Arbeitsmappen verwalten**

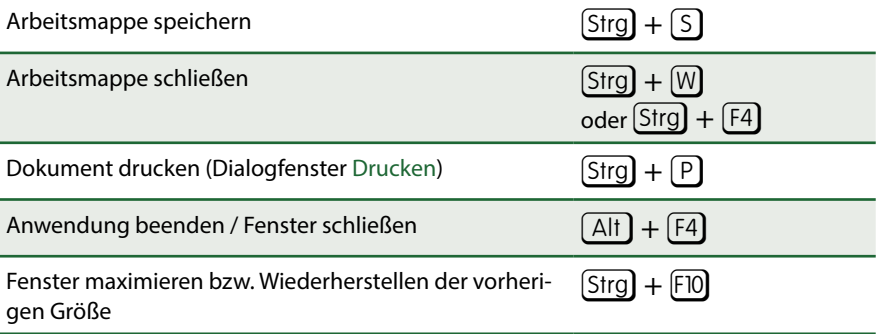

### **Daten eingeben**

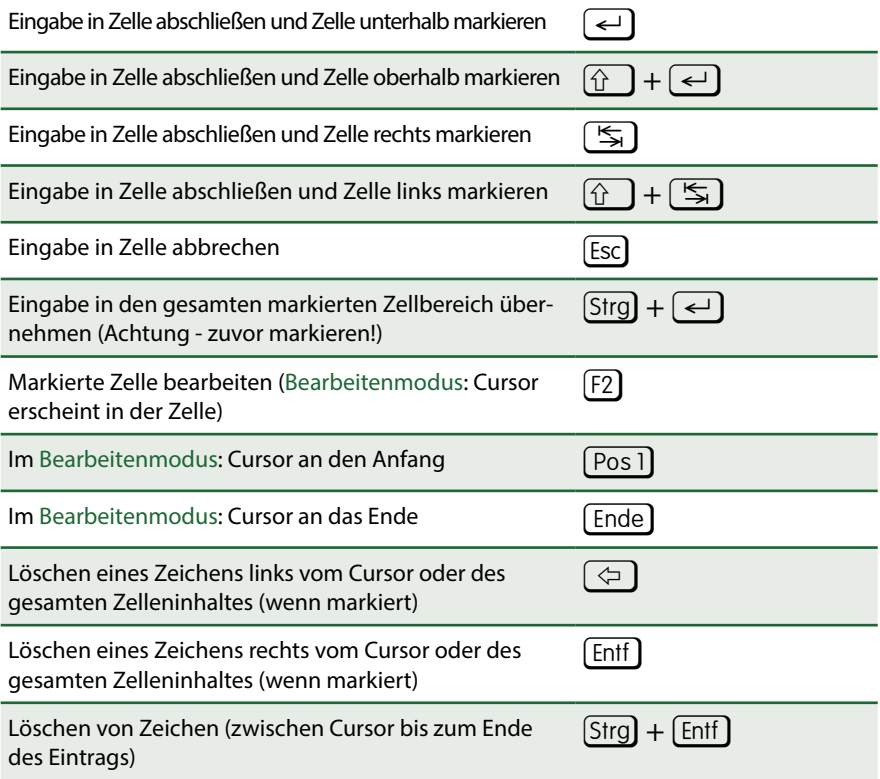

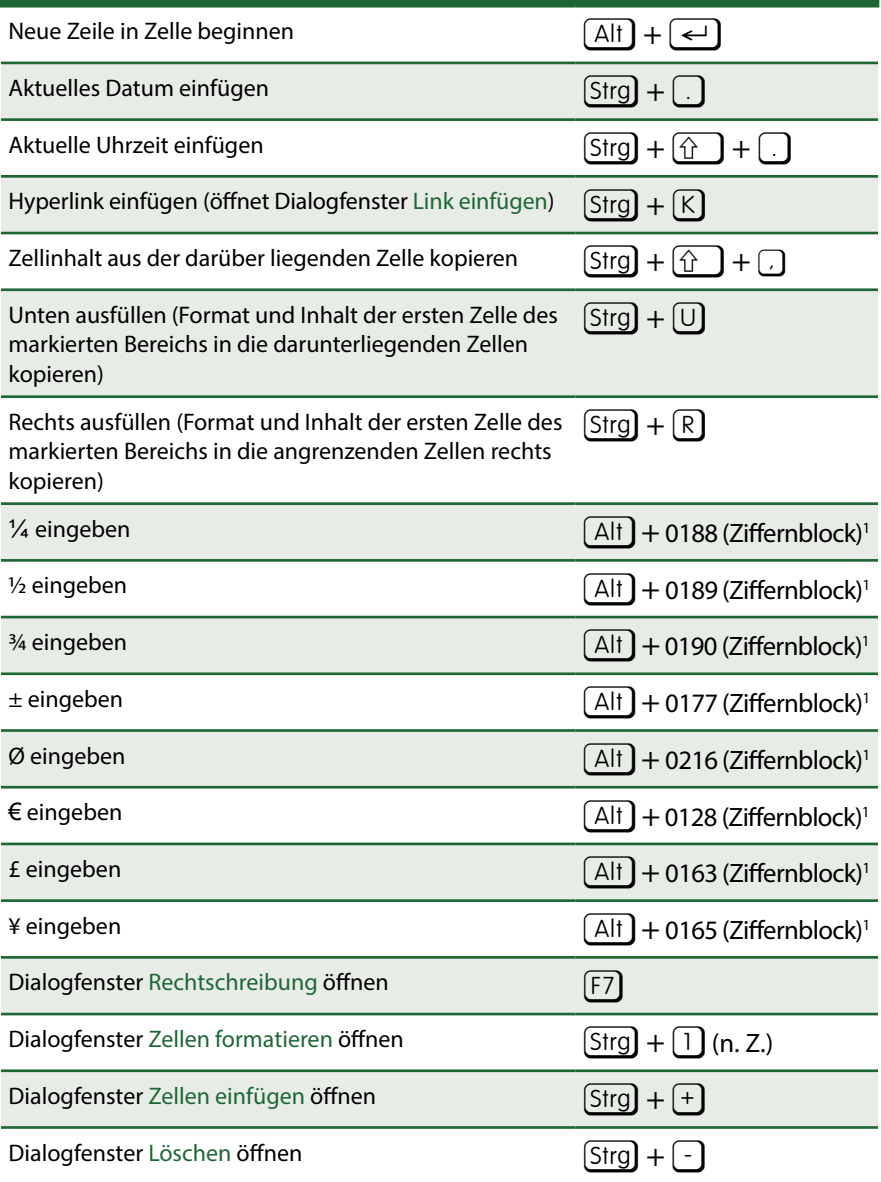

<sup>1</sup> (Alt) gedrückt lassen, Zahlen nacheinander im Ziffernblock eingeben.

**Tipp:** Das aktuelle Datum wird häufig benötigt. Sie fügen es mit [Strg] +  $\Box$ schnell in die markierte Zelle ein. Dieses Datum wird im Gegensatz zur Funktion HEUTE() nicht aktualisiert!

#### **Navigieren im Tabellenblatt**

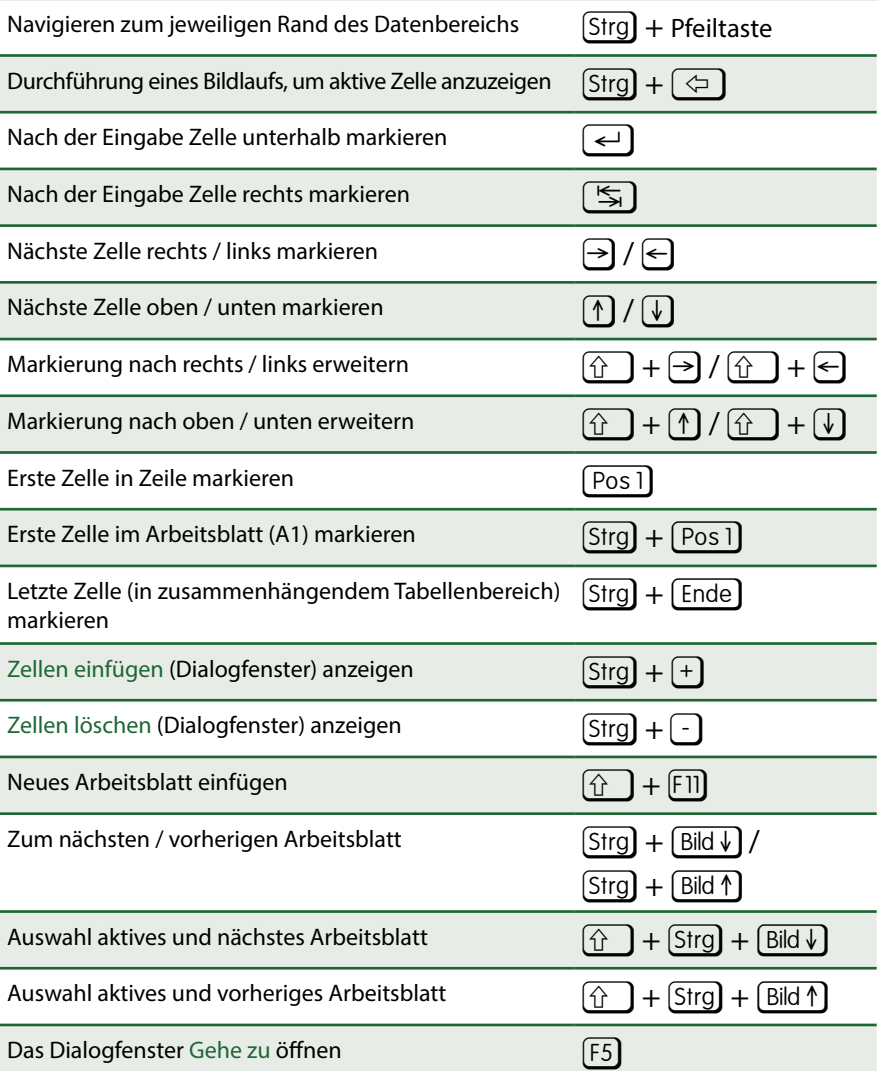

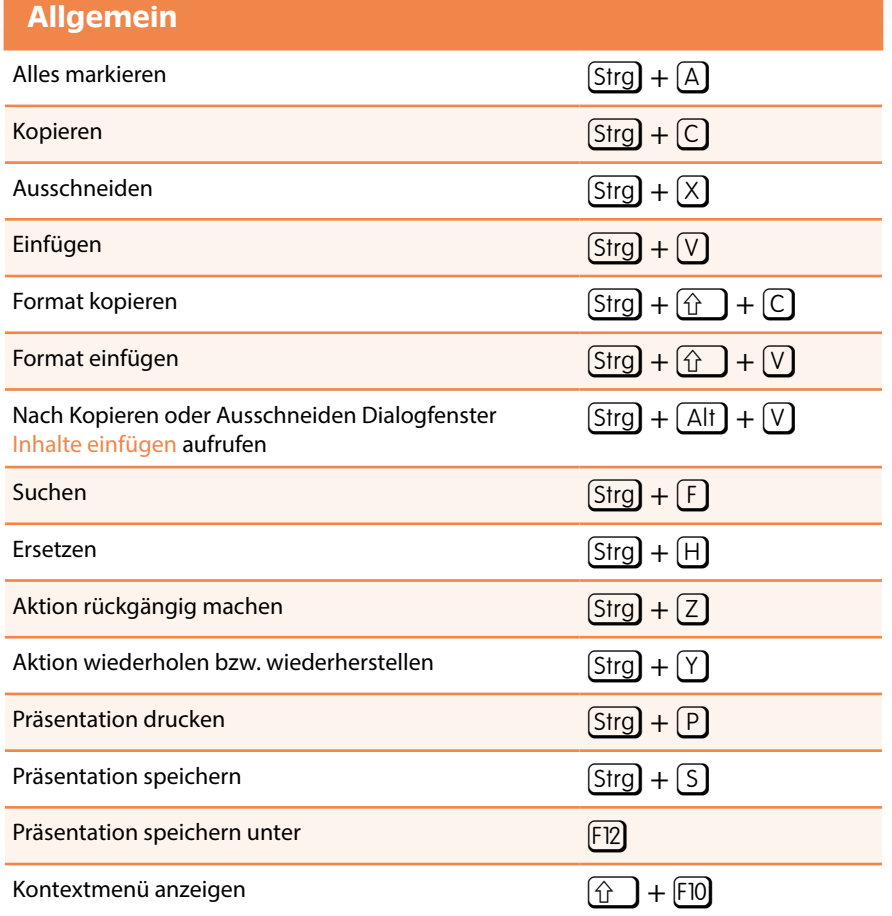

## **Arbeitsoberfläche**

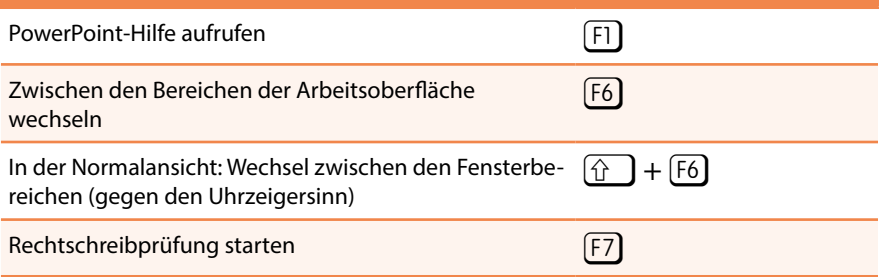

#### **Arbeitsoberfläche**

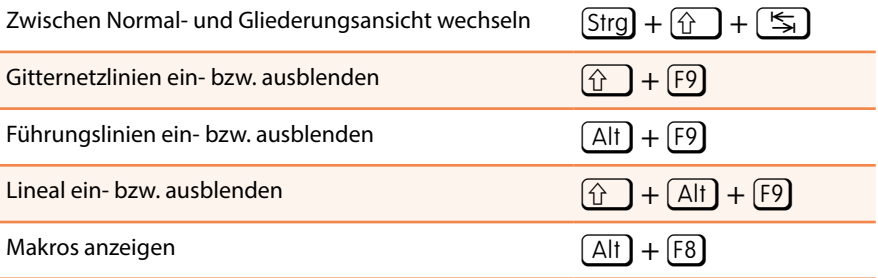

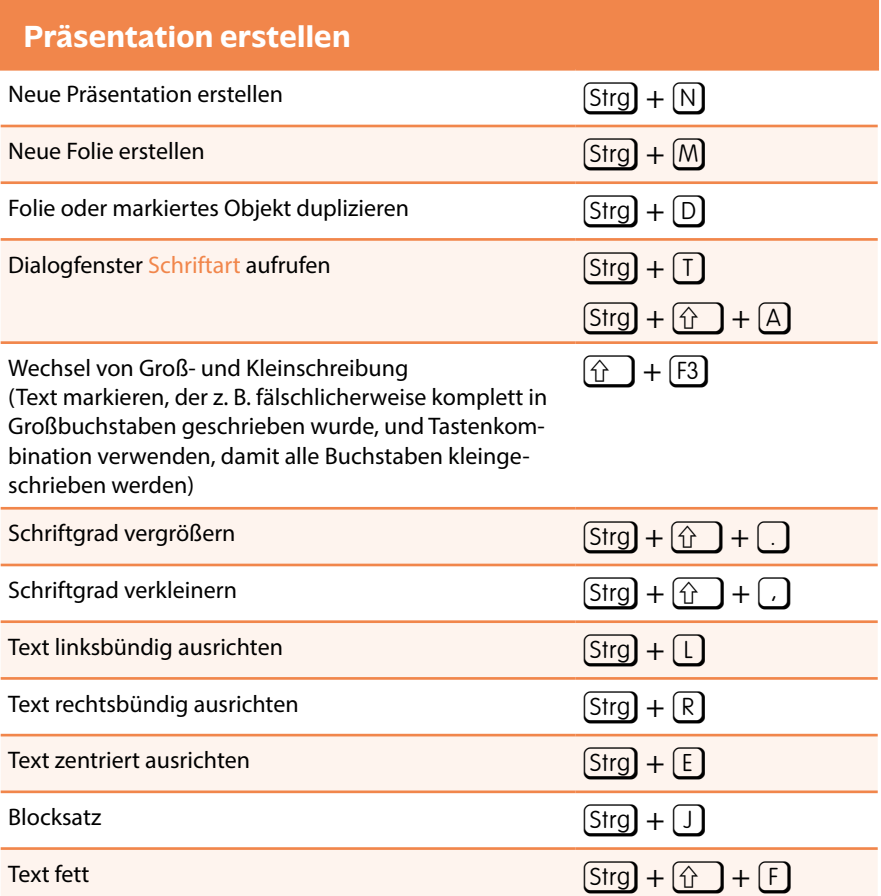

# **BILDNER**

#### Mit Shortcuts schneller ans Ziel kommen!

Tastenkürzel erleichtern das Arbeiten am PC und Laptop. Befehle, die Sie vielleicht jetzt noch via Maus auswählen und anklicken, können Sie oft deutlich bequemer und schneller über die Tastatur ausführen. Wir stellen Ihnen in diesem Buch alle wichtigen und hilfreichen Tastaturbefehle für Windows und Microsoft Office vor. Besonders praktisch ist die Gliederung der Tastenkombinationen nach Thema bzw. Programm. Zudem lernen Sie, wie Sie ganz einfach eigene Tastenkürzel erstellen - gut nachvollziehbar erklärt! Die gezeigten Shortcuts gelten für Windows 11 und Microsoft Office 2021 sowie für ältere Versionen. Der Großteil der Tastaturbefehle ist versionsunabhängig. Falls Unterschiede zwischen den Versionen bestehen, werden diese hervorgehoben.

Lust gleich

**Weiterzulesen?**<br>Das kommt

Das komplette Buch auf

bildner-verlag.de

**Hier** klicken!

Tastenkürzel für Windows 11 und Windows 10 sowie für Microsoft Office 2021, 2019 und 2016

- Windows
- Word
- $\bullet$  Excel
- PowerPoint
- Outlook
- OneNote
- · Windows-Apps Rechner, Paint, WordPad, Microsoft Edge und Medienwiedergabe

**Marion Fischl** 

# **1000 schnelle Tasten** für Windows und Office